1. From the Recruiter Dashboard, click Hamburger under the Job section, click Manage position descriptions.

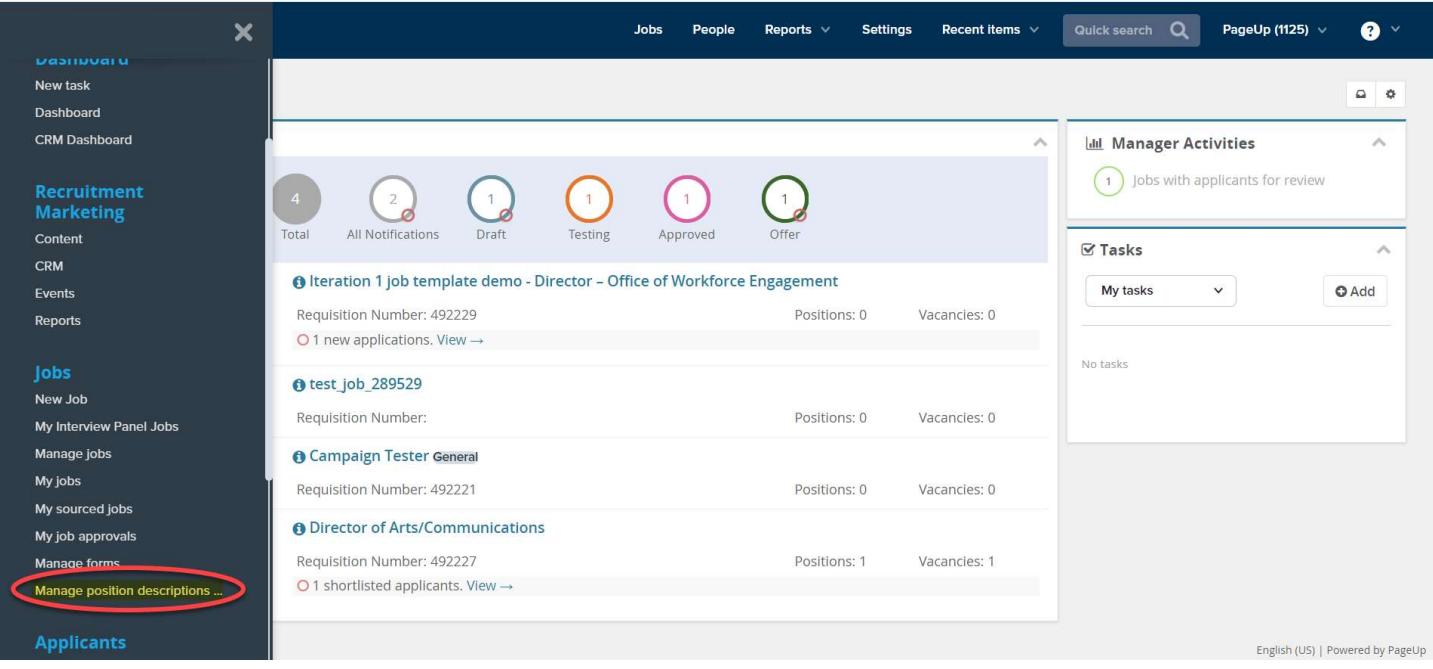

2. On the Position Description page, search and locate the relevant position description. Click New position description.

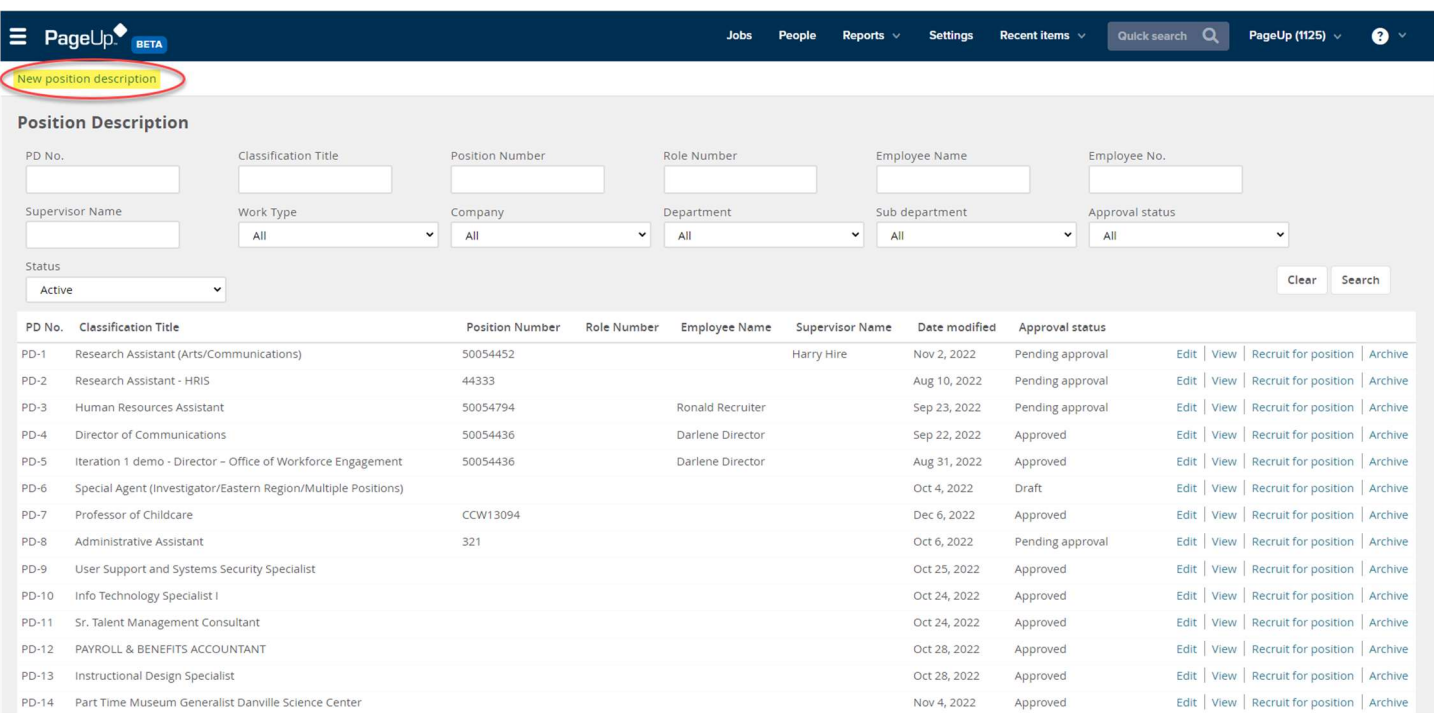

- 3. Begin to populate the position description with as much detail as possible. Required fields will be notated with an "\*" for reference. Note the below fields:
	- a. Position Title and Number: Populates from Cardinal.
- i. If the needed position number is not searchable in PageUp, users must wait until next business day to complete the position description when the position number is imported into PageUp.
- b. Team: Will auto populate based on user entering the position. If user has a drop-down field, select the appropriate Department in the list selection.

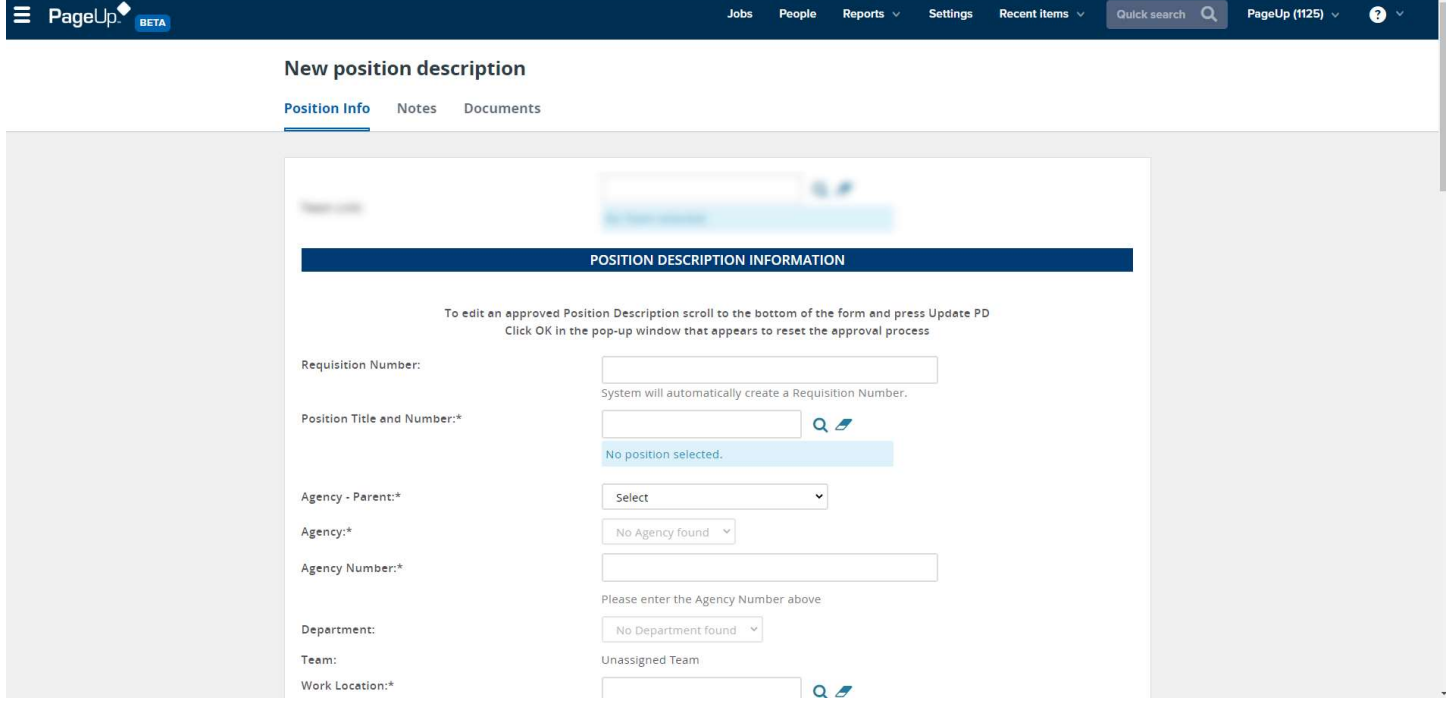

- 4. While some fields are not notated as a required field, the below fields will be required for HR users to complete. a. Note on Working Title: This job title is candidate facing and can be different than the Position Number
	- title.

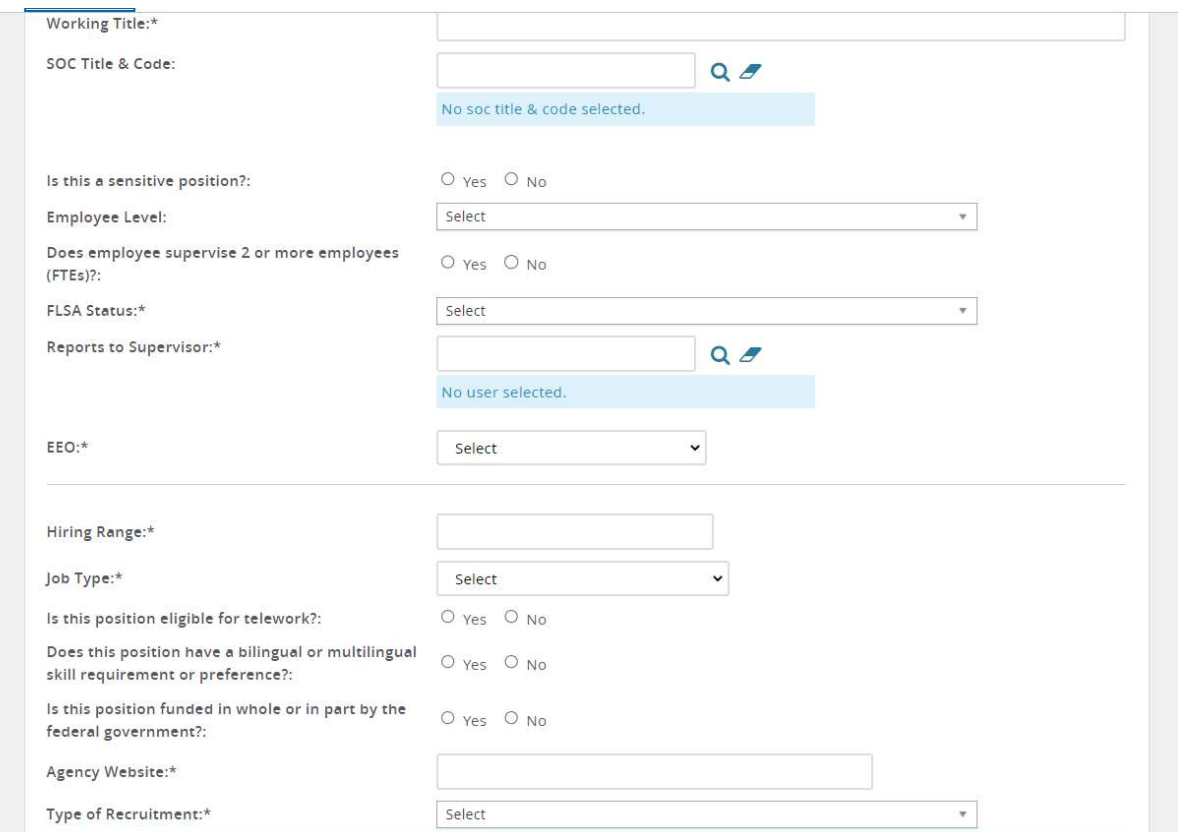

- 5. At the Users and Approvals section, complete the following areas:
	- a. Hiring Manager: Will default to the person completing the job card, update if different by clicking "Eraser" then "Magnifying Glass" to select the hiring manager.
	- b. Approval Process: Select Approving New Position or Approving Backfill Position
		- i. Next Level Manager: Manager above the Hiring Manager.
		- ii. Budget Representative: Agency Representative who oversee position budget.
		- iii. Agency Director or Designee: Agency Director or designee that can approve in replace of an Agency Director.
		- iv. HR Supervisor (not shown below): The agency HR Director or Supervisor (who needs to approve within the agency HR department).
	- c. Recruiter: Agency Recruiter who will oversee the position description.

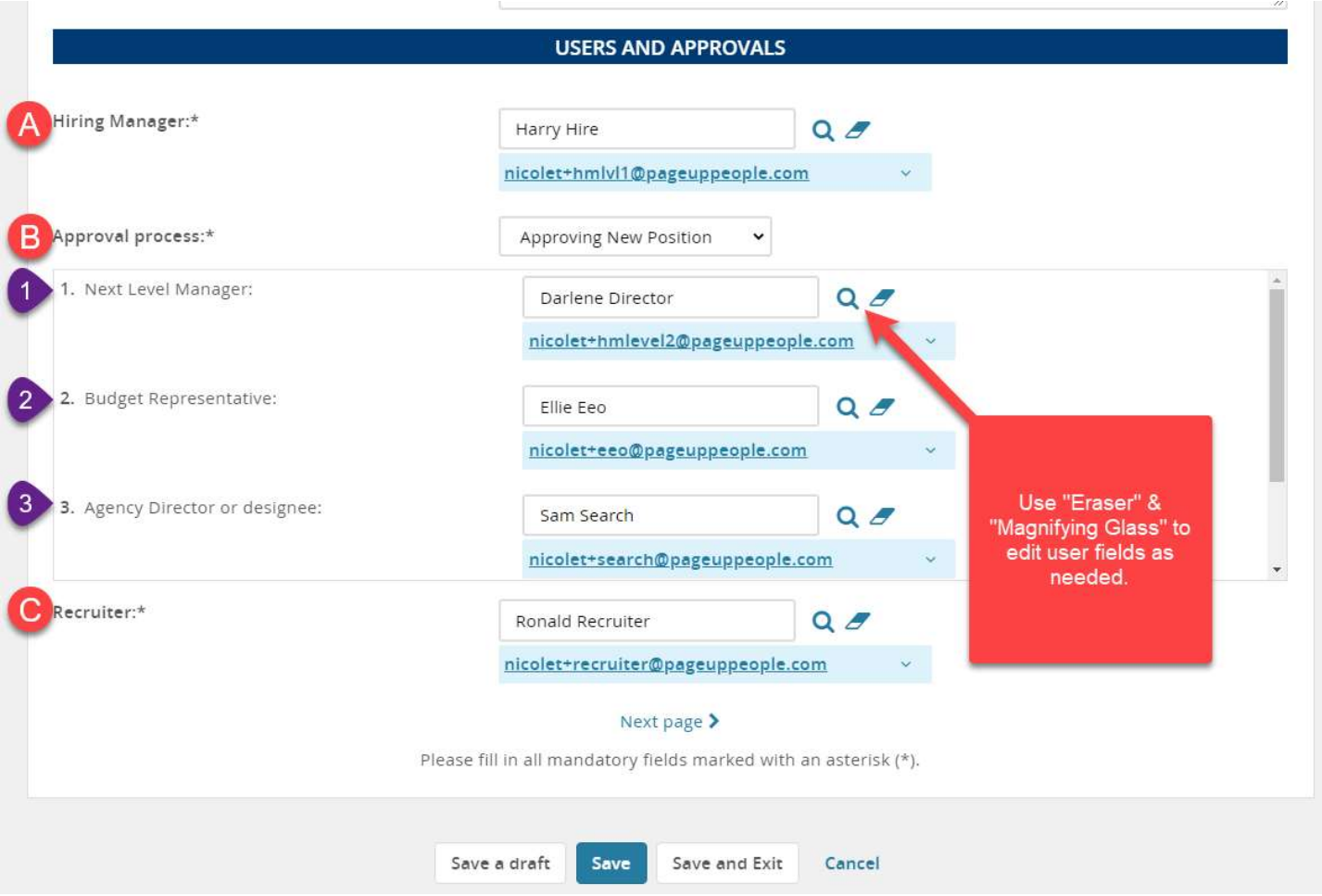

- a. Save as Draft: Save and return to a later time.
- b. Save: Kicks off the approval process and remain on the PD page.
- c. Save and Exit: Kicks off the approval process and takes you to the Manage Position Description search page.

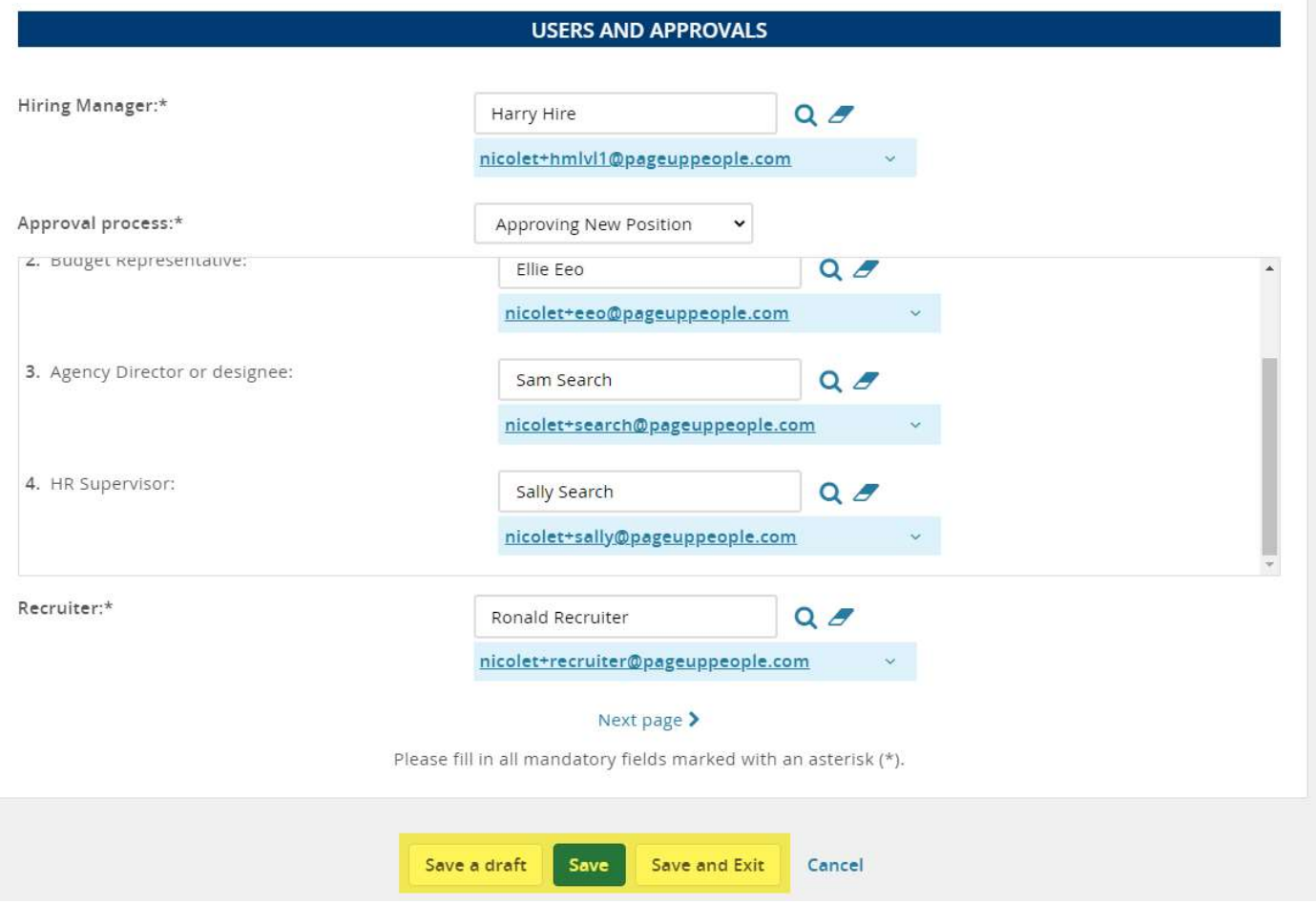